```
1<sup>1</sup> HTML5 and CSS3
    HOW TO CODE, TEST AND VALIDATE A WEB PAGE
HTML Tags—Page 1
2
     HTML tags are used for "marking up" (formatting) content on a web page
      OHTML-hypertext markup language
     Two-sided tags:
      Format:
        x<element>content</element>
      OExample:
        <p>Welcome to HTML</p>
        \times The \ltp > tag defines a "paragraph" on a web page
HTML Tags—Page 2
3
     One-sided tags:
      OFormat:
        \times < element />
        x The ending "/" is included in the tag
      OExample:
        x <br />
        \timesThe <br /> tag creates a single-spaced line break
Attributes
4
     Attributes provide additional "formatting" for tags
      OFormat:
        \triangle < element attribute1 = "value1" attribute2 = "value2" ... >
         OThe quotes around each value are required only if the value is two or more
          words (style suggestion—use quotes all the time)
      OExample"
        x <p id = "top">Welcome to HTML</p>
        \times The id attribute is used to "name" the tag
Document Type Declaration
5
    (Page 1)
     The DOCTYPE declaration states the type of language (version) used in the HTML (or 
      other) document:
    • The first line in the web document
    • The DOCTYPE declaration for HTML5
      <!DOCTYPE html>
Document Type Declaration
6
    (Page 2)
    • The DOCTYPE for HTML 4.01
      <!DOCTYPE HTML PUBLC "-//W3C//DTD HTML 4.01/EN" 
       "http://www.w3.org/TR/html4/strict.dtd">
     The DOCTYPE for XHTML
      <!DOCTYPE html PUBLC "-//W3C//DTD XHTML 1.0 strict//EN" 
       "http://www.w3.org/TR/xhtml1-strict.dtd">
Basic Structure of an HTML Document
7
    <!DOCTYPE …>
    <html>
       <head>
         head content
       </head>
```
<body> body content </body> </html> **Try It Out** 8 Create the basic structure of an HTML document **Notepad–Save HTML File** 9 Notepad normally saves files as .txt OIf not careful, you might end up with a file that is named something like "filename.htm.txt" To save a web document as an HTML file: Click on "File" and then click either "Save" or "Save As" ONavigate to the "save to" folder Change the "Save As Type" drop-down menu to "All Files (\*.\*)" Name the file being sure to include the .htm extension, e.g. "MyHomePage.htm" and click <Save> Extension .html also is valid **Notepad–Open HTML File** 10 To save a web document: Click on the "File" menu and click "Open" Navigate to the folder where the file is located Change the "Save As Type" drop-down menu to "All Files (\*.\*)" OSelect the filename from the list and click <Open> **11** If **It Out** • Save the web document as "first.htm" **The "Head" Element—Page Title** 12 First (required) element inside the head area is the page title element Not displayed on page but rather in browser's title bar or a browser tab Format: O<title> document title</title> Example: O<title>My First Web Page</title> **Try It Out** 13 Add a title to the document • View the web page **Comments** 14 Notes or comments about the code OIgnored by the browser Can be spread out over several lines Format: <!-- comment --> Example: O<!-- This is my first web page Author: Carl B. Struck --> **Whitespace** 15 Horizontal and vertical space left between characters is known as whitespace OThe return character and tabs also are whitespace

. Used to indent lines as well as to doublespace between groups of statements Makes the code easier to read

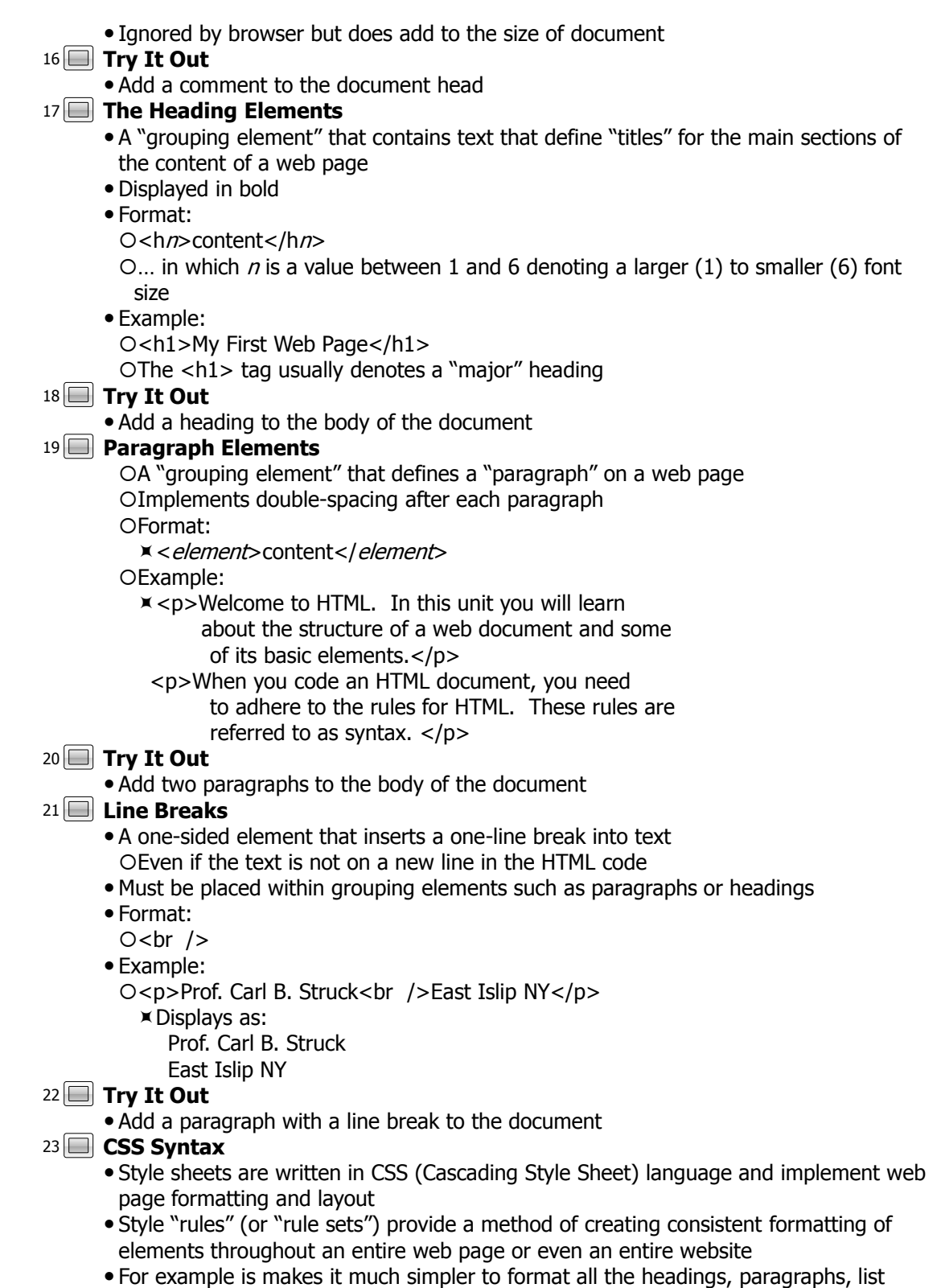

elements, etc. for all the pages in the site so that they are identical in style • The style is *defined once* and *applied automatically* each time the tag and/or element is used **Designing a Style Rule—Page 1** 24 Format: Oselector { property1: value1; property2: value2; … } The *selector* is the name of an element (e.g. a tag or ID or classname) or a "group" of elements The *property* is the name of a format type and the *value* is the value assigned to it **Designing a Style Rule—Page 2** 25 Examples:  $Oh1$ { text-align: center; } Op { font-family: Arial; color: blue; } **Try It Out** 26 Create a style sheet document named "mystyles.css" **External Style Sheets** 27 A web page can link to a separate (external) style sheet file • Linked style sheets are created as a *separate document files* with the extension .css; a link tag is placed into each web page that will implement the style sheet The link tag is placed in the head section Format: O<link href = "*location| filename*" rel = "stylesheet" type = "text/css" /> Example:  $O$  < link href = "mystyles.css" rel = "stylesheet" type = "text/css" /> **Try It Out** 28 Apply an existing external (layout) style sheet to the documents **HTML Testing and Validation** 29 Testing and debugging involves "running" the web page (viewing it in a one or more browsers) and checking to see that it renders correctly The W3C (World Wide Web Consortium) Markup Validation Service website can be use to valilidate that a web page follows correct syntax rules Validate by URL (enter the web address) or File Upload (browse and find the web document on your computer) and then click the <Check> button **Try It Out** 30Validate the web page on the "W3C Markup Validation Service" website